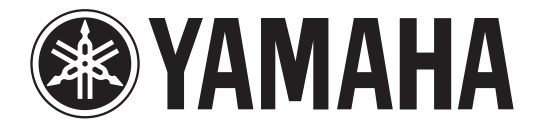

# DIGITAL MIXING CONSOLE

# **Manuale aggiuntivo V3.1**

Questo manuale aggiuntivo illustra principalmente le funzioni che sono state aggiunte o modificate nel firmware CL5/CL3/CL1 V3.1.

Utilizzarlo insieme al Manuale di istruzioni e il Manuale di riferimento di CL5/CL3/CL1 V3.

## **Sommario**

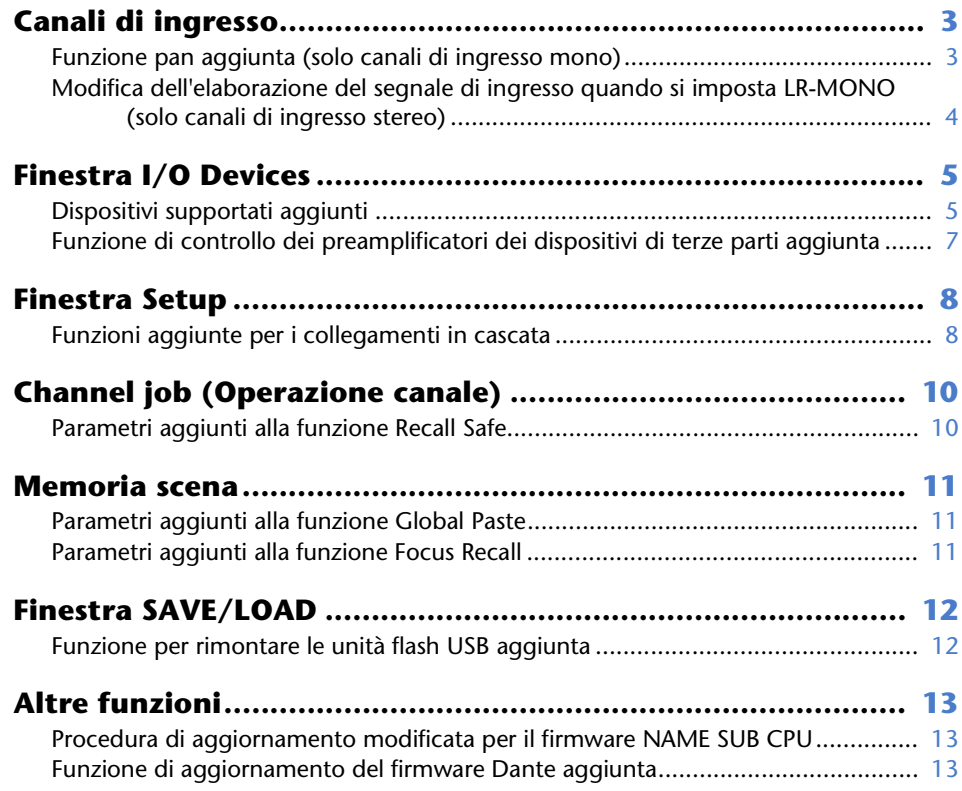

## <span id="page-2-0"></span>**Canali di ingresso**

## <span id="page-2-1"></span>**Funzione pan aggiunta (solo canali di ingresso mono)**

L'impostazione del pan per i segnali inviati al bus STEREO consente di selezionare le impostazioni PAN LAW. È possibile selezionare una delle seguenti opzioni:

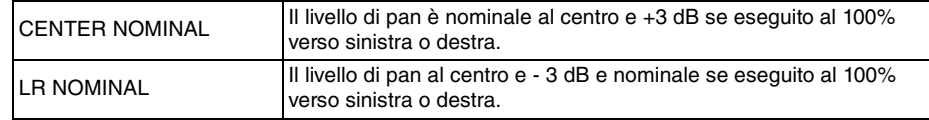

### **NOTA**

Le impostazioni vengono applicate anche ai segnali inviati ai bus MIX stereo.

### **PROCEDURA**

- **1. Selezionare un canale di ingresso mono.**
- **2. Nel campo STEREO/MONO premere una manopola per selezionare il canale da regolare nella finestra OVERVIEW, quindi premere nuovamente la manopola. In alternativa, nel campo PAN/BALANCE premere una manopola per selezionare il canale da regolare nella finestra SELECTED CHANNEL VIEW, quindi premere di nuovo la manopola.**
- **3. Utilizzare il pulsante di selezione PAN LAW nella finestra TO STEREO/MONO per impostare il valore PAN LAW per ciascun canale.**

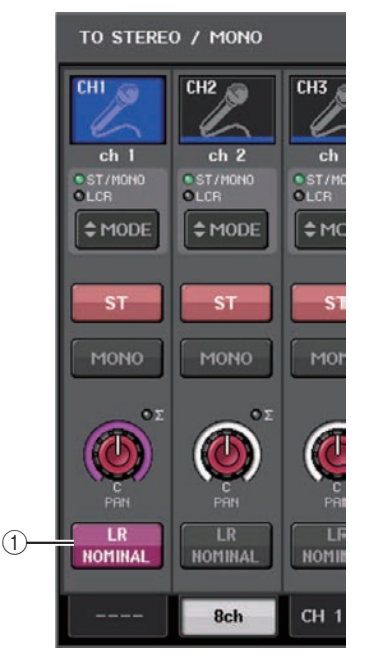

### 1 **Pulsante di selezione PAN LAW**

Questo pulsante di attivazione/disattivazione viene utilizzato per impostare il valore PAN LAW per il canale di ingresso.

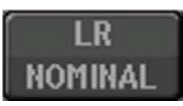

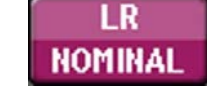

Per CENTER NOMINAL Per LR NOMINAL

**NOTA**

Le impostazioni PAN LAW vengono abilitate anche in modalità LCR e Surround.

È possibile controllare lo stato delle impostazioni PAN LAW nella finestra visualizzata di seguito. Per i canali dove l'indicatore **[17]** è attivo, PAN LAW è impostato su LR NOMINAL.

• Finestra TO STEREO/MONO (CH1-48, CH49-72/ST IN(CL5), CH49-64/ST IN(CL3), ST IN(CL1))

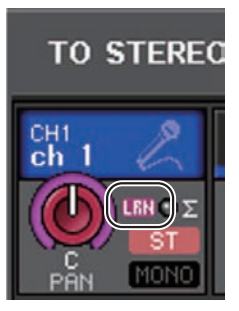

• Finestra OVERVIEW (campo STEREO/MONO)

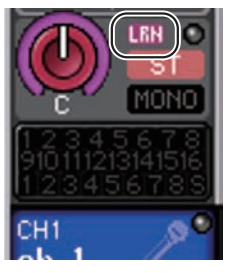

• Finestra SELECTED CHANNEL VIEW (campo PAN/BALANCE)

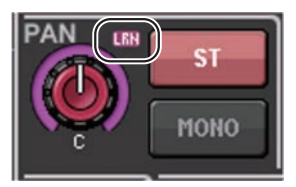

## <span id="page-3-0"></span>**Modifica dell'elaborazione del segnale di ingresso quando si imposta LR-MONO (solo canali di ingresso stereo)**

Per garantire un livello appropriato, l'elaborazione del segnale relativa all'impostazione LR-MONO è stata modificata nel modo seguente. Anche se il risultato è un segnale mono ottenuto dalla somma di entrambi i canali, il canale R del canale di ingresso stereo viene escluso.

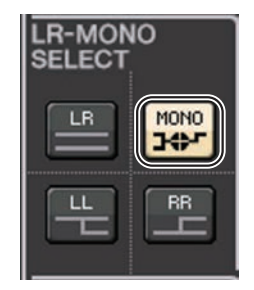

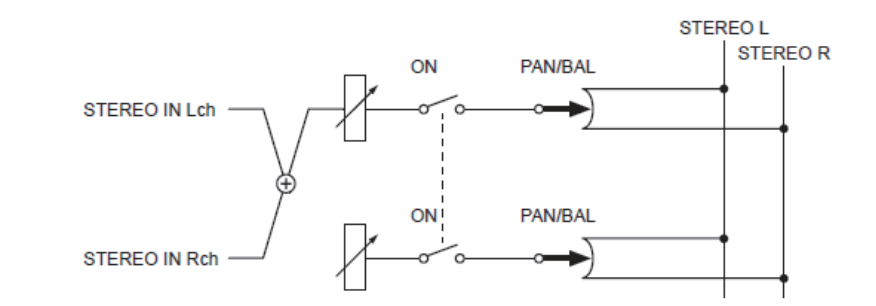

#### **NOTA**

- Quando si imposta LR-MONO, viene selezionata contemporaneamente la modalità PAN. Inoltre, la manopola PAN viene impostata sulla posizione centrale.
- Quando si imposta LR, L-MONO o R-MONO viene selezionata contemporaneamente la modalità BALANCE. Inoltre, la manopola BALANCE viene impostata sulla posizione centrale.

## <span id="page-4-0"></span>**Finestra I/O Devices**

## <span id="page-4-1"></span>**Dispositivi supportati aggiunti**

RSio64-D è ora supportato. Nella finestra I/O Devices è possibile utilizzare RSio64-D.

### **Finestra I/O Devices (pagina I/O)**

### **Schermata RSio64-D**

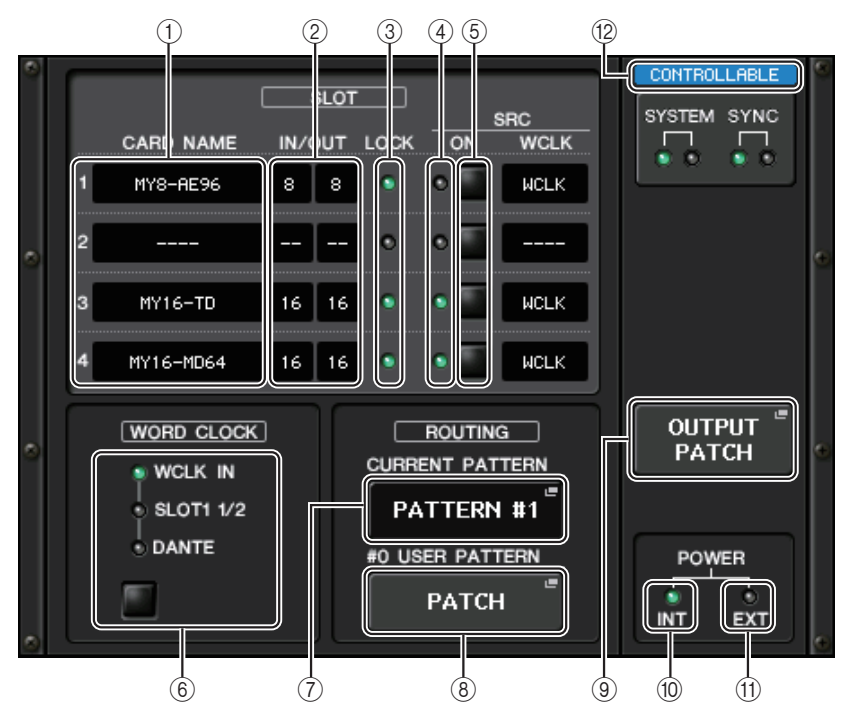

### 1 **CARD NAME**

Indica i nomi delle schede installate negli slot 1-4. Se non è installata alcuna scheda, verrà visualizzato "----".

### 2 **IN/OUT PORT**

Indica il numero di porte di ingresso e uscita per le schede installate negli slot 1-4. Se non è installata alcuna scheda verrà visualizzato "--".

### 3 **Indicatori SLOT 1-4LOCK**

Indica lo stato del word clock per gli slot 1-4. Se il word clock funziona correttamente, l'indicatore è verde.

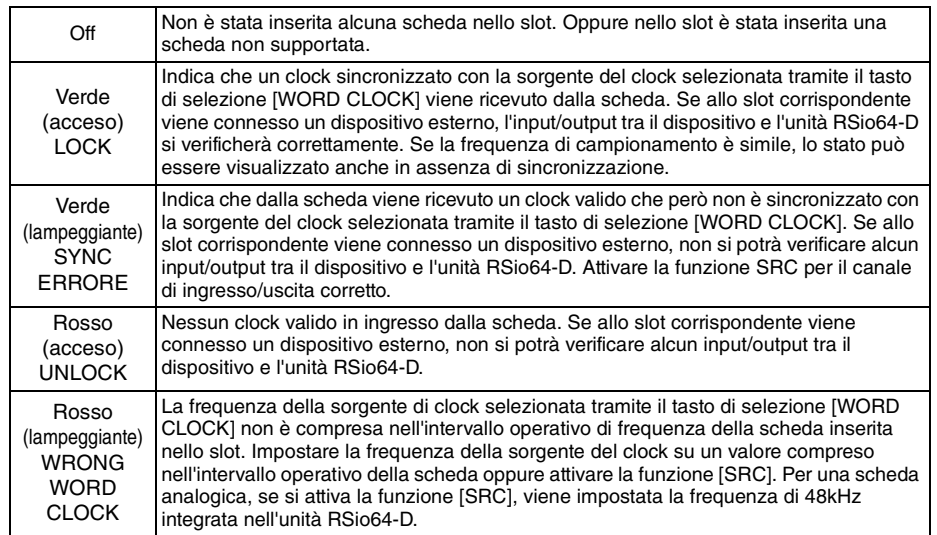

### 4 **Indicatori SRC SLOT 1-4**

Indicano lo stato della funzione SRC (Sampling Rate Converter) per gli slot 1-4.

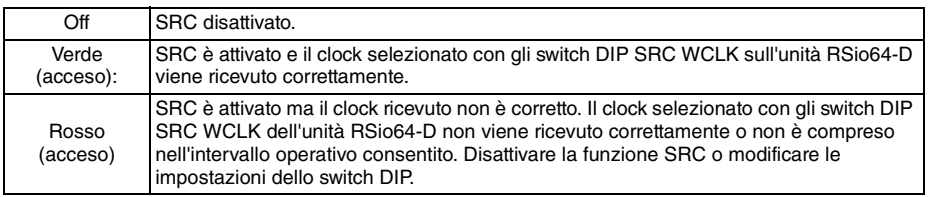

### **NOTA**

Utilizzare gli switch DIP SRC WCLK dell'unità RSio64-D per impostare il clock SRC inviato alla scheda Mini-YGDAI inserita nello slot.

### 5 **Pulsanti SRC SLOT 1-4**

Utilizzati per attivare/disattivare la funzione SRC sia in ingresso che in uscita per ciascuno slot.

### 6 **Pulsante di selezione WORD CLOCK**

Utilizzato per selezionare la sorgente del word clock per l'unità RSio64-D.

- Indicatore WORD CLOCK WCLK IN
- Indicatore WORD CLOCK SLOT1 1/2
- Indicatore WORD CLOCK DANTE

Indica la sorgente del word clock per l'unità RSio64-D.

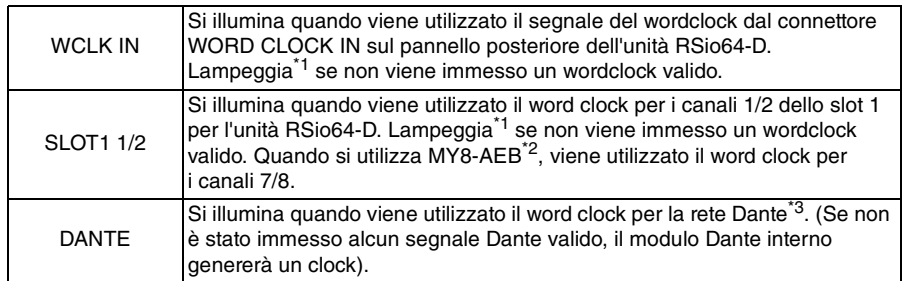

\*1 Quando lampeggia, viene utilizzato l'ingresso/uscita del word clock Dante\*3.

\*2 Se si sta utilizzando MY8-AEB, impostare lo switch AE $\Leftrightarrow$  RSVD della scheda su RSVD.

\*3 Se si desidera modificare la frequenza del wordclock Dante, utilizzare Dante Controller.

### 7 **Pulsante CURRENT PATTERN**

Se si preme questo pulsante, sull'unità RSio64-D viene visualizzato il pattern di instradamento attualmente selezionato. Se si commuta il pattern di instradamento dell'unità RSio64-D, la modifica viene applicata in 3 secondi.

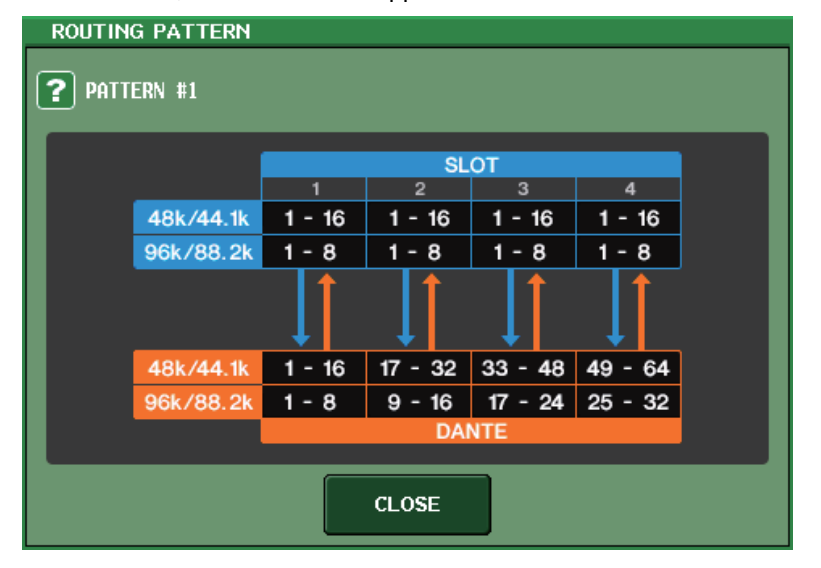

### 8 **Pulsante USER PATTERN**

Premere questo pulsante per visualizzare la finestra di configurazione del pattern utente di instradamento dell'audio dell'unità RSio64-D. Selezionare le porte di uscita desiderate di slot e Dante.

### **NOTA**

È anche possibile commutare l'assegnazione da uno slot all'altro (inclusa l'assegnazione dello stesso slot). Tuttavia, non è possibile commutare l'assegnazione da Dante a Dante.

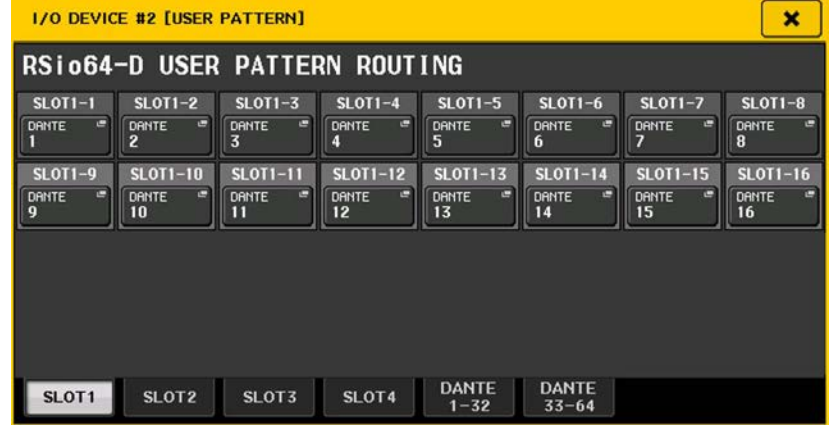

### 9 **Pulsante OUTPUT PATCH**

Premere questo pulsante per visualizzare la finestra OUTPUT PATCH, in cui è possibile configurare i 64 canali Dante di uscita dalla console all'unità RSio64-D.

#### 0 **Indicatore POWER INT**

Indica lo stato dell'alimentazione AC IN dell'unità RSio64-D. Se l'interruttore di alimentazione è spento, non viene fornita alcuna alimentazione AC IN e l'indicatore non si illumina.

### **(1)** $Indicatore POWER EXT$

Indica lo stato dell'alimentazione EXT DC INPUT dell'unità RSio64-D. Se l'alimentazione è attiva, questo indicatore è acceso. Lo stato dello switch di alimentazione non influisce su questo indicatore.

#### B **Indicatore dello stato di controllo**

Indica lo stato di controllo del dispositivo.

Ricerca del dispositivo da controllare **DISCOVERING** 

Connessione al dispositivo **CONNECTING** 

Sincronizzazione con il dispositivo

CONTROLLABLE | Il dispositivo può essere controllato

## <span id="page-6-0"></span>**Funzione di controllo dei preamplificatori dei dispositivi di terze parti aggiunta**

Ora è possibile controllare dalla console i preamplificatori dei dispositivi di terze parti supportati. È possibile controllare un preamplificatore registrando i dispositivi supportati nella finestra DANTE SETUP.

### **NOTA**

In modalità PREVIEW le modifiche effettuate ai parametri dei preamplificatori dalla console non vengono applicate al dispositivo.

È possibile attivare/disattivare la funzione "WITH RECALL" nella finestra REMOTE HA ASSIGN. È possibile memorizzare/richiamare le librerie di scena e caricare/salvare i file. La serie CL V3.1 supporta i seguenti prodotti di terze parti:

• Focusrite RedNet 4

• Focusrite RedNet MP8R

È possibile registrare fino a 8 dispositivi, incluse le unità della serie R. Inoltre, è possibile registrare un dispositivo con lo stesso ID unità come dispositivo già registrato, anche per le unità della serie R. È possibile modificare in anticipo i parametri dei preamplificatori, anche quando non viene stabilita una connessione con il dispositivo da controllare.

È possibile controllare i seguenti parametri.

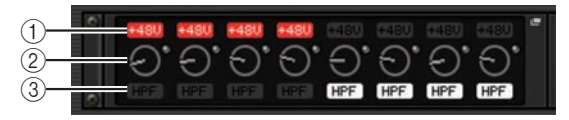

- 1 **Attivazione/disattivazione dell'alimentazione phantom dei preamplificatori (+ 48V)**
- 2 **Quantità di guadagno del preamplificatore**

3 **Attivazione/disattivazione del filtro passa-alto del preamplificatore**

**NOTA**

L'indicatore sul lato destro del rack indica lo stato di controllo del dispositivo.

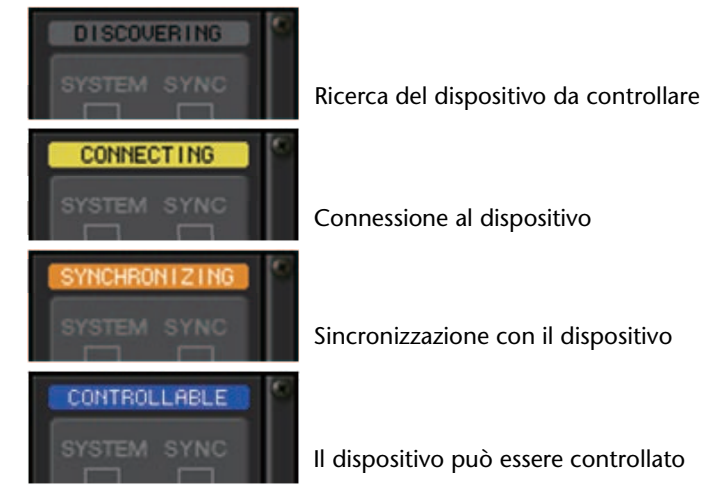

È possibile eseguire le operazioni riportate di seguito dai canali di ingresso assegnati al dispositivo di destinazione:

- Memorizzazione/richiamo della input channel library (libreria dei canali di ingresso)
- Attività relative ai canali (collegamento di canali, ecc.)
- Controlli del preamplificatore a livello utente (solo quando si utilizza il preamplificatore da un canale di ingresso)
- AG-DG LINK

### **NOTA**

Non è possibile eseguire questa operazione sui dispositivi che non supportano Gain Compensation (compensazione del guadagno).

## <span id="page-7-0"></span>**Finestra Setup**

## <span id="page-7-1"></span>**Funzioni aggiunte per i collegamenti in cascata**

Il numero di operazioni che è possibile collegare quando si effettuano dei collegamenti a cascata tra le console della serie CL è stato aumentato. Ora è possibile selezionare più operazioni.

Nel segnale di ingresso CASCADE è stato integrato un attenuatore.

### **Finestra CASCADE (pagina CASCADE IN PATCH)**

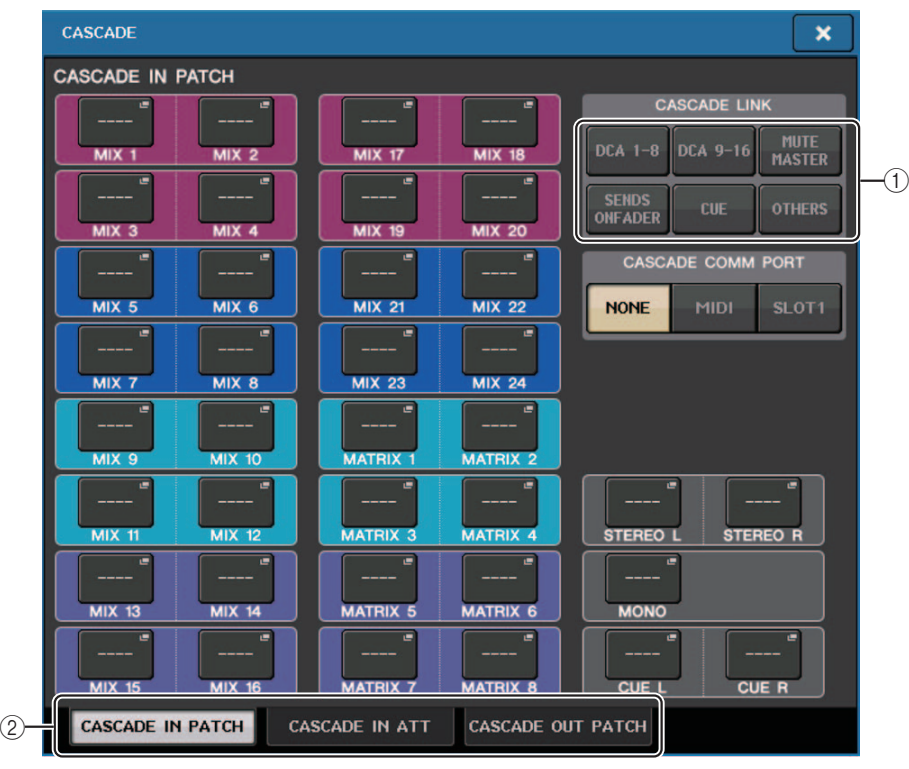

### 1 **Pulsanti CASCADE LINK**

Utilizzati per selezionare il numero di operazioni da collegare quando si effettuano dei collegamenti a cascata tra le console della serie CL. Sono consentite selezioni multiple.

**• DCA 1-8**

Verranno collegati i seguenti parametri correlati a DCA 1-8.

- DCA livello 1-8
- DCA attivazione/disattivazione 1-8
- DCA segnale di attivazione 1-8
- DCA 1-8 DCA MUTE TARGET (destinazioni dei gruppi di esclusione DCA)

### **NOTA**

Anche se la modalità di attivazione è LAST CUE, il segnale di attivazione per il DCA di destinazione verrà ricevuto contemporaneamente da tutte le console collegate in cascata.

#### **• DCA 9-16**

Verranno collegati i seguenti parametri correlati a DCA 9-16.

- DCA livello 9-16
- DCA attivazione/disattivazione 9-16
- DCA segnale di attivazione 9-16
- DCA 9-16 DCA MUTE TARGET (destinazioni dei gruppi di esclusione DCA)

### **NOTA**

Anche se la modalità di attivazione è LAST CUE, il segnale di attivazione per il DCA di destinazione verrà ricevuto contemporaneamente da tutte le console collegate in cascata.

#### **• MUTE MASTER**

Collega ON/OFF (Att./Disatt.) per i master di esclusione.

### **NOTA**

 Le impostazioni della funzione Dimmer non sono collegate. Configurare singolarmente queste impostazioni per ogni console.

### **• SENDS ON FADER**

Collega il funzionamento della modalità SENDS ON FADER.

- Modalità SENDS ON FADER
- Il bus di destinazione della mandata
- **• CUE**

Verranno collegati i parametri e gli eventi correlati al segnale di attivazione riportati di seguito.

- Attivazione/disattivazione del segnale di attivazione
- Modalità Cue (MIX CUE o LAST CUE, 5.1 SOLO)

### **NOTA**

 In modalità 5.1 SOLO, non viene effettuato alcun collegamento se per la console di destinazione a cascata è impostata la modalità Stereo.

- Impostazioni relative al punto del segnale di attivazione per canali di ingresso e di uscita.
- **• OTHERS**

Saranno collegati i seguenti parametri.

- Operazioni di richiamo di una scena
- Operazioni di memorizzazione di una scena
- Modifica dei titoli delle scene
- Operazioni DIMMER (ATTENUATORE) (finestra MONITOR)
- Operazioni correlate ai LED del pannello e alla luminosità del display (finestra SETUP)

### 2 **Tab**

Consentono di alternare la visualizzazione tra le pagine (CASCADE IN PATCH, CASCADE IN ATT e CASCADE OUT PATCH).

### **Finestra CASCADE (pagina CASCADE IN ATT)**

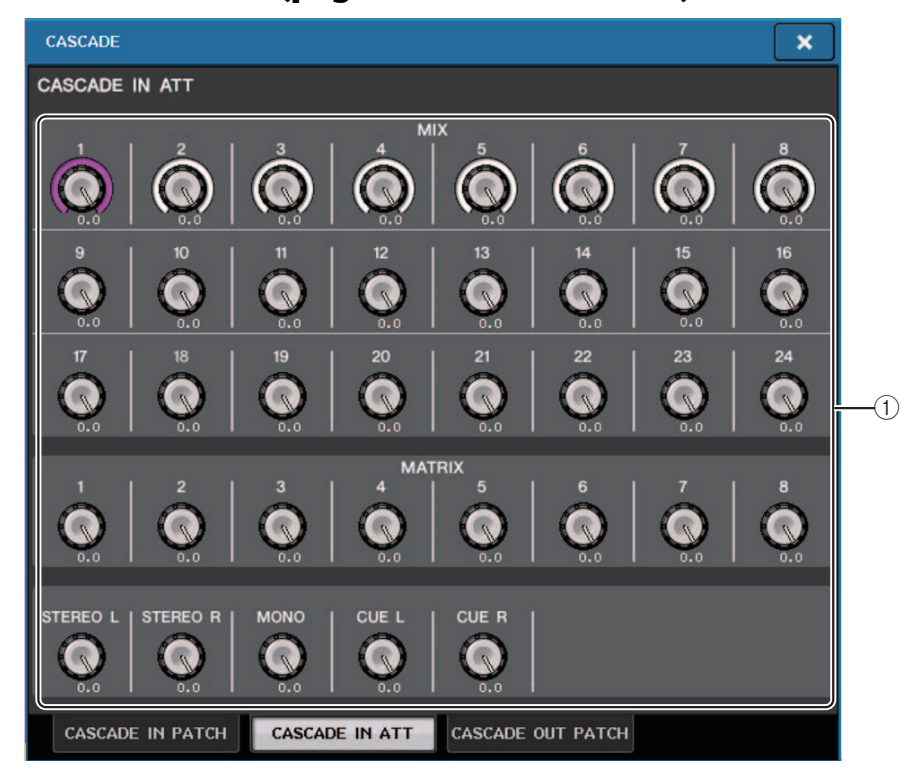

### 1 **Manopole ATT (GUADAGNO)**

Consentono di visualizzare i valori dell'attenuatore (da - 96 dB a 0,0 dB) per i segnali di ingresso a cascata. È possibile modificare questi valori utilizzando le manopole multifunzione 1-8 nella sezione Centralogic o la manopola [TOUCH AND TURN].

### **NOTA**

 È possibile utilizzare queste manopole come SUB IN con un livello di ingresso regolabile. In questo modo è possibile raggruppare i segnali delle altre console in un bus, senza utilizzare ingressi e bus.

## <span id="page-9-0"></span>**Channel job (Operazione canale)**

## <span id="page-9-1"></span>**Parametri aggiunti alla funzione Recall Safe**

Sono stati aggiunti dei parametri che possono essere esclusi dalle operazioni di richiamo.

### **Finestra RECALL SAFE MODE**

CASCADE IN e CASCADE OUT sono stati aggiunti al campo GLOBAL RECALL SAFE.

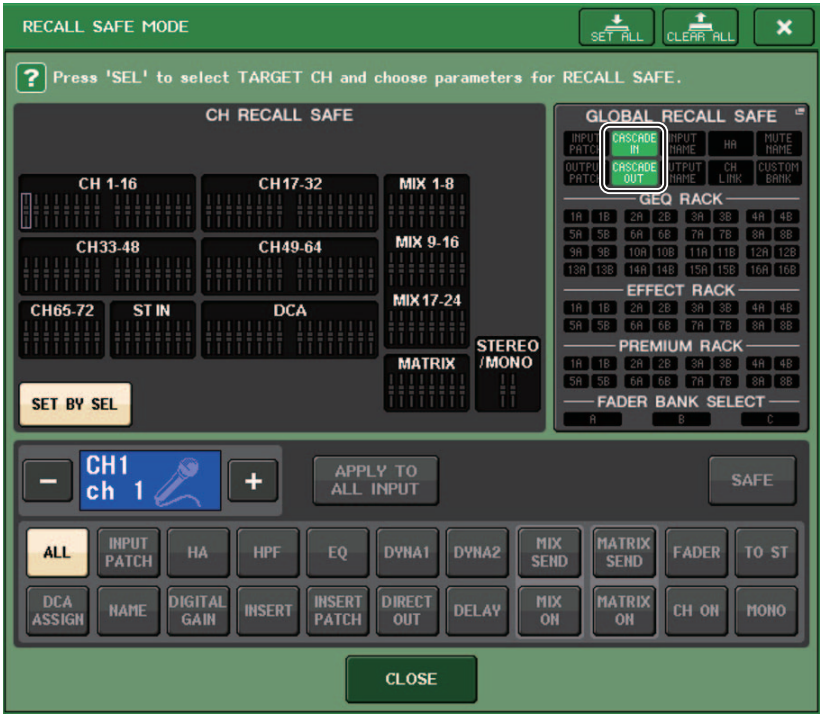

### **Finestra GLOBAL RECALL SAFE**

Sono stati aggiunti i seguenti parametri.

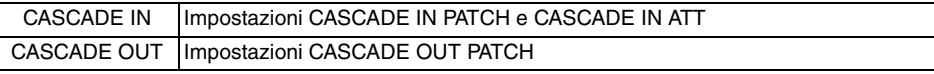

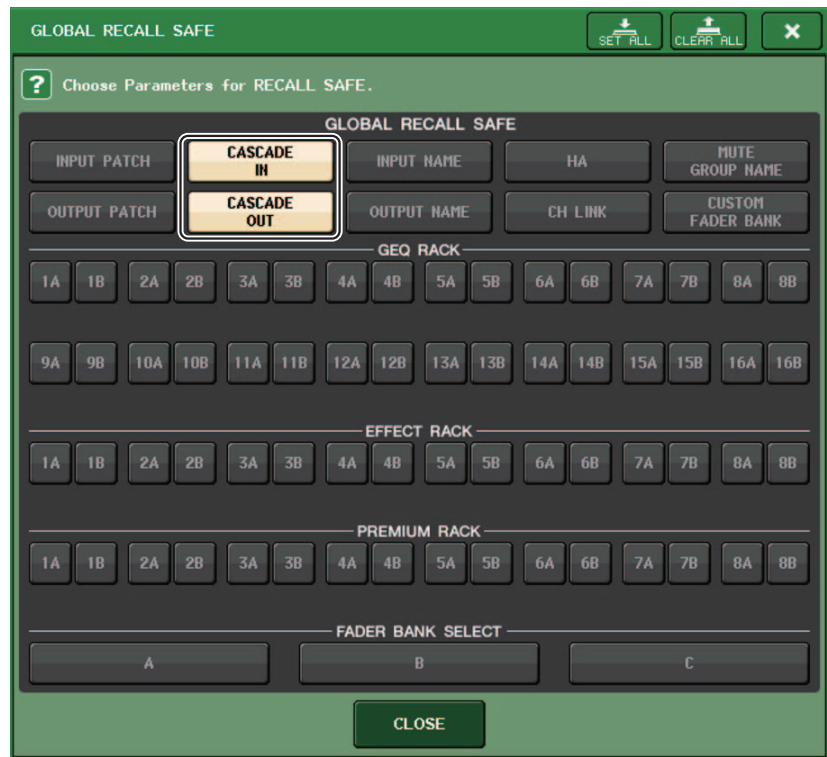

## <span id="page-10-0"></span>**Memoria scena**

## <span id="page-10-1"></span>**Parametri aggiunti alla funzione Global Paste**

CASCADE IN e CASCADE OUT sono stati aggiunti come parametri selezionabili per la funzione Global Paste.

### **Finestra GLOBAL PASTE (pagina PATCH/OTHERS)**

Sono stati aggiunti i seguenti parametri.

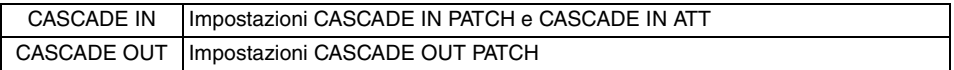

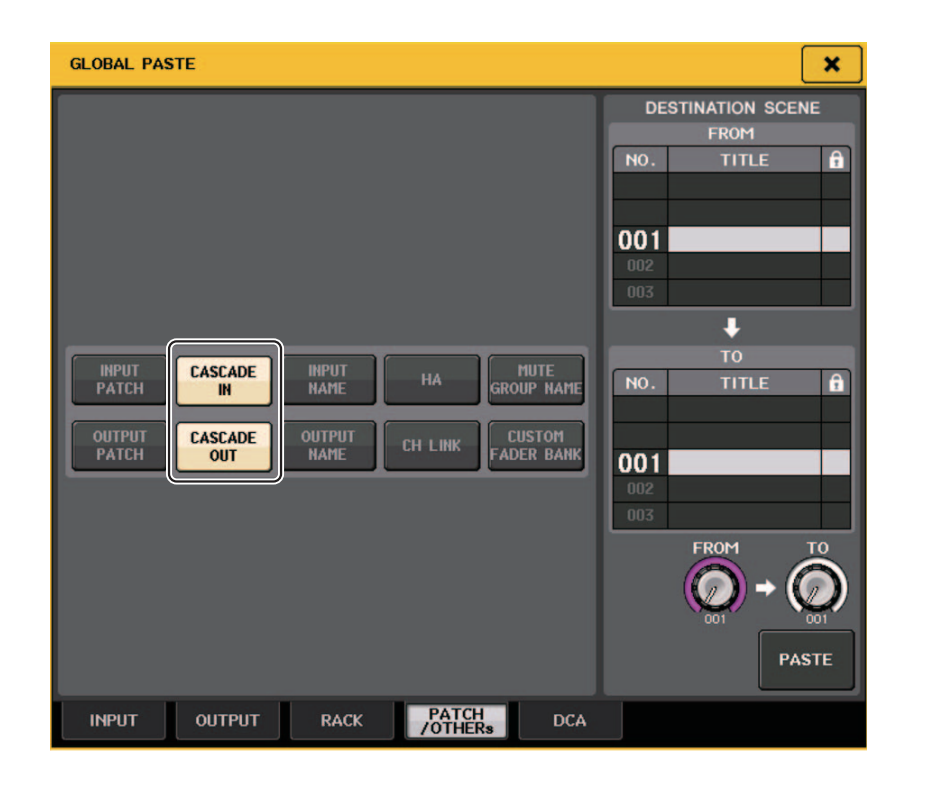

## <span id="page-10-2"></span>**Parametri aggiunti alla funzione Focus Recall**

Sono stati aggiunti dei parametri che è possibile configurare per le operazioni Focus Recall. I parametri aggiuntivi sono gli stessi della funzione Recall Safe.

## <span id="page-11-0"></span>**Finestra SAVE/LOAD**

## <span id="page-11-1"></span>**Funzione per rimontare le unità flash USB aggiunta**

Se l'unità flash USB non è stata montata, il pulsante FORMAT viene sostituito dal pulsante USB REMOUNT. Premere questo pulsante per montare un'unità flash USB. Utilizzare questo pulsante se l'unità flash USB non viene riconosciuta dopo che è stata rimossa e reinserita.

## <span id="page-12-0"></span>**Altre funzioni**

### <span id="page-12-1"></span>**Procedura di aggiornamento modificata per il firmware NAME SUB CPU**

La procedura di aggiornamento del firmware NAME SUB CPU per la console CL da un'unità flash USB è stata modificata. Se viene visualizzata la seguente finestra, è stata attivata la modalità di aggiornamento del firmware NAME SUB CPU della console. Per ulteriori informazioni su questa operazione, fare riferimento a "CL5/CL3/CL1 Firmware Update Guide".

Non spegnere la console durante l'esecuzione dell'aggiornamento.

Per uscire da questa modalità, premere il pulsante CANCEL.

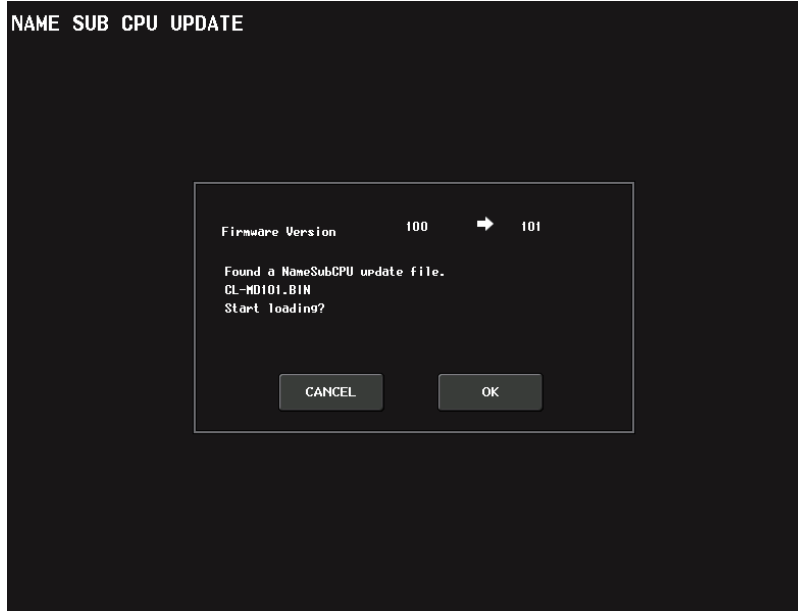

### <span id="page-12-2"></span>**Funzione di aggiornamento del firmware Dante aggiunta**

Ora è possibile aggiornare il firmware del modulo Dante per la console CL da un'unità flash USB, senza utilizzare Dante Firmware Update Manager.

Se viene visualizzata la seguente finestra, è stata attivata la modalità di aggiornamento del firmware del modulo Dante. Per ulteriori informazioni su questa operazione, fare riferimento <sup>a</sup> "CL5/CL3/CL1 Firmware Update Guide".

Non spegnere la console durante l'esecuzione dell'aggiornamento.

Per uscire da questa modalità, premere il pulsante CANCEL.

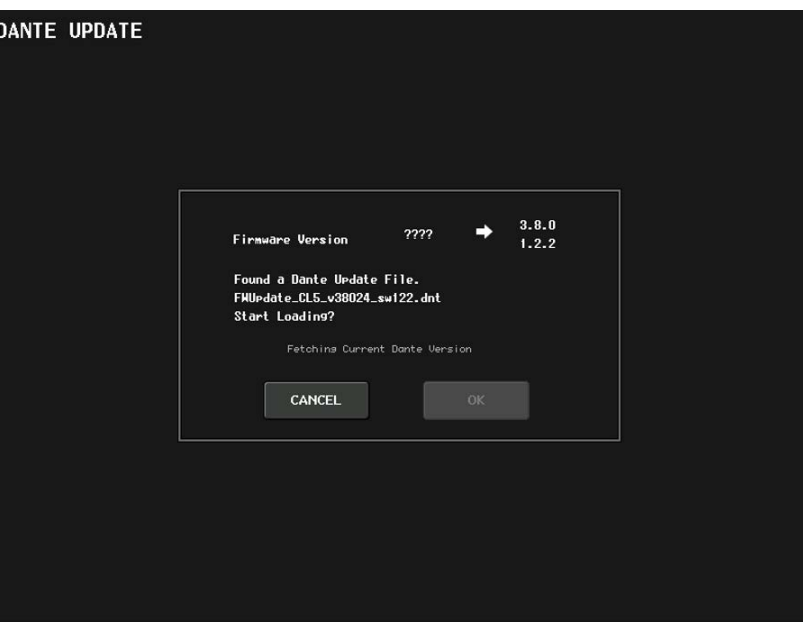

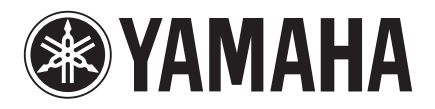

Yamaha Pro Audio Global Web Site **http://www.yamahaproaudio.com/**

Yamaha Manual Library **http://www.yamaha.co.jp/manual/**

> © 2015 Yamaha Corporation Published 08/2015 LB-A0 Manual Development Department